# <sup>*C*</sup> Planet Audio

**CONTENTS** 

**P9745B**

**Bluetooth-Enabled** In-Dash Motorized Double-DIN DVD/MP3/CD AM/FM Receiver<br>DVD/MP3/CD AM/FM Receiver<br>With 7" Widescreen Touch Screen TFT Monitor<br>And Front Panel A/V AUX Input

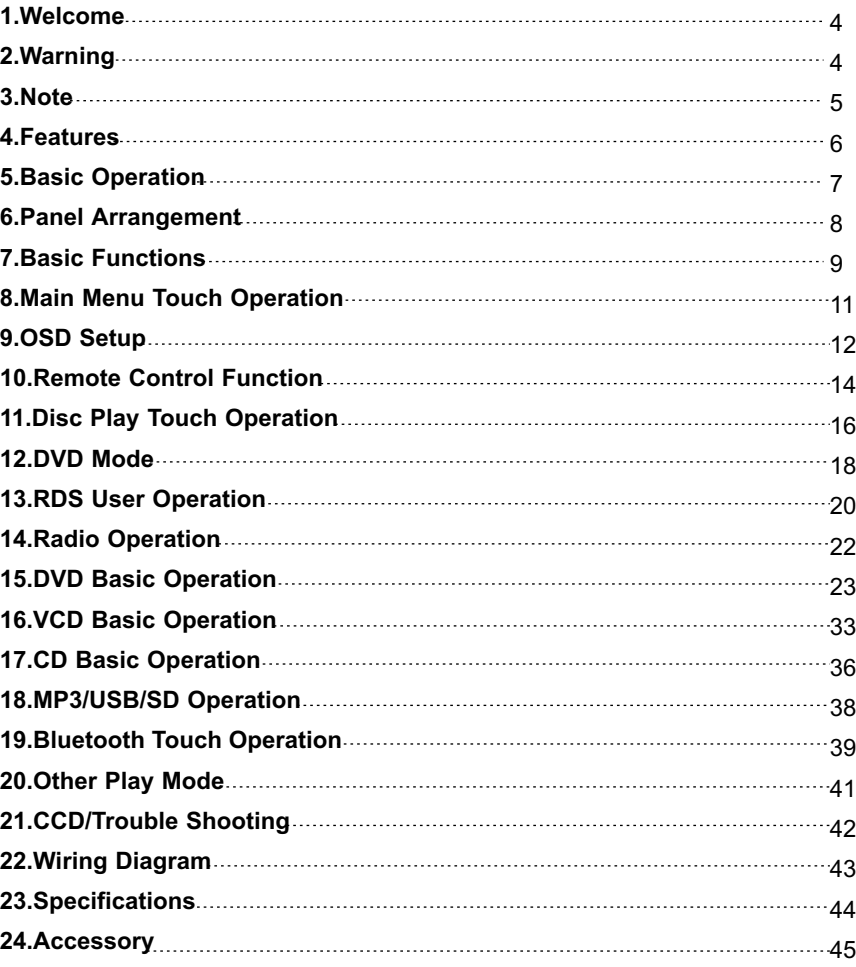

# **1.WELCOME**

 To properly use this product, please go through this instruction manual for installation thank you for enjoying our series of digital car A/V product. and operation, put it in a safe place for future use!

# **2.WARNING**

- 1. Please keep the disc slot clean, wipe it off when there is some dirt on it. You should wipe off any dirt on the disc before you place it into the unit. If the disc is dirty and you place it inside the unit, it will cause the unit to go into an error and will not play the disc. Please ask professional to clean the laser.
- 2. Playing the radio at higher volumes for a long period of time may cause hearing issues. You should play this unit at a moderate listen level.
- 3. This unit is set up by precision parts. If you open up this unit, you will void any and all of your warranty.
- 4. Please do not touch LCD display with any hard object so that you prevent it from getting scratched or damaged.
- 5. To avoid an accident caused by watching the LCD screen. This unit has a vehicle lock out wire so that you will not be allowed to watch a video while driving down the road.
- 6. This unit is meant for a 12V power and negative ground system from a vehicle.

### **NOTE:**

We keep improving this product all the time. There may be some changes in it that are not in this manual.

# **24.ACCESSORY**

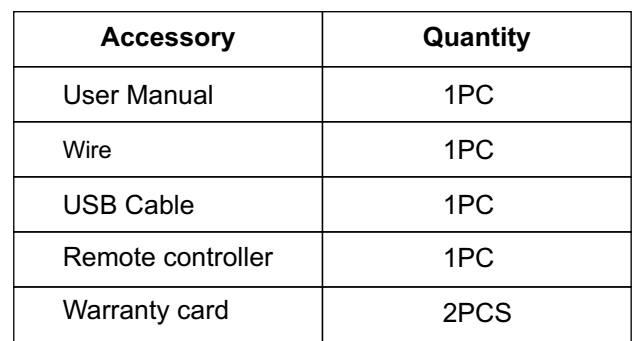

# **23.SPECIFICATIONS:**

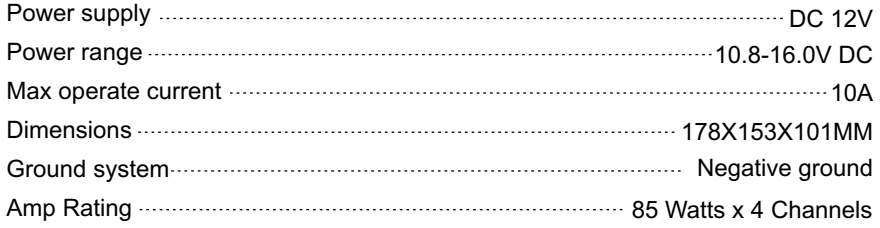

### **FM tuner**

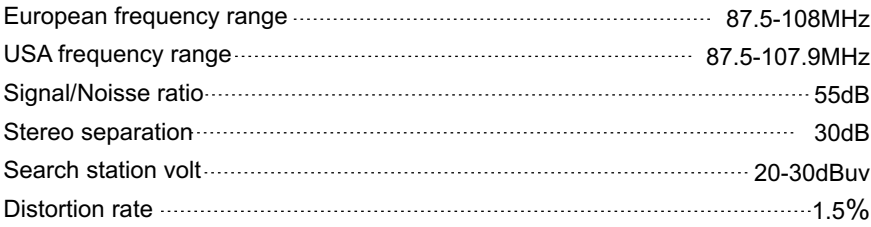

### **AM tuner**

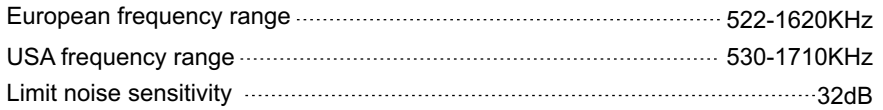

# **DVD PLAYER**

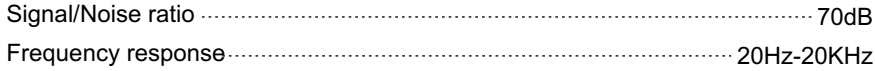

# **3.NOTE**

# ● This unit can play the following disc

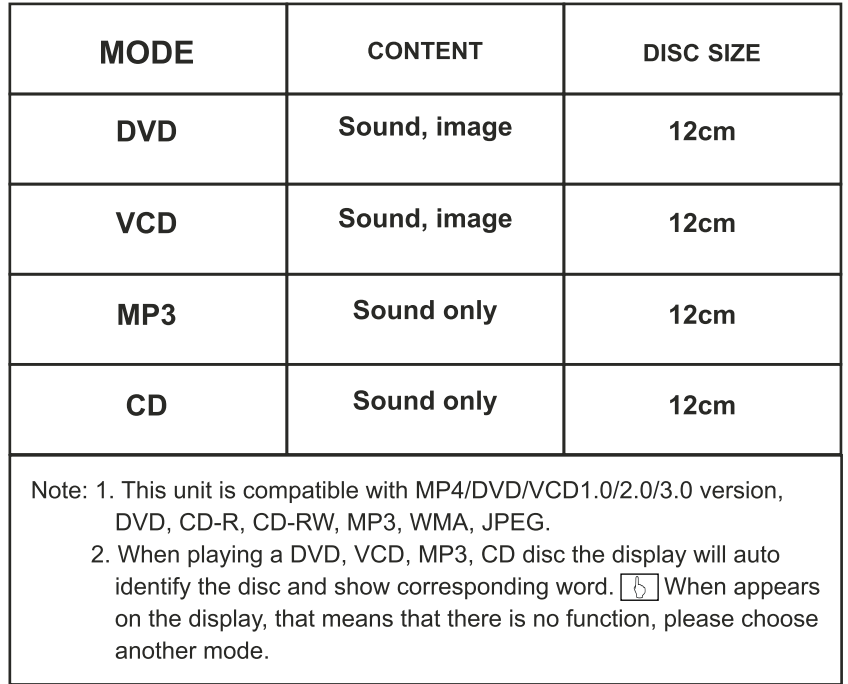

# **4.FEATURES**

# **DVD PLAYER**

- 1. MPEG-4 Decoder Technology
- 2. Compatible with MP4 (AVI/5.X), DVD (DVD-R/DVD-RW), VCD, SVCD, CD-RW, WMA, MP3, JPG
- 3. Supporting Multiple Subtitles, Angles, Languages
- 4. Child lock function
- 5. 4-Channel Audio Output
- 6. Pause, Play, Up/Down, Stop, Zoom, PBC Function

# **RADIO**

- 1. AM/FM Radio Tuner
- 2. 30 Radio Preset Stations (18FM, 12AM)

# **BULETOOTH FUNCTION**

- 1. Bluetooth wireless transfers
- 2. Displaying bluetooth paring and connection status, call status, and caller's ID
- 3. Fast performance, fast connection, accurate and sensible search of devices in range
- 4. Support A2DP, AVRCP, HS/HF for handing calls and playing music

# **LCD DISPLAY**

- 1. 7" 16:9 TFT LCD Display
- 2. Touchscreen

# **22.WIRING DIAGRAM**

This player is equipped with ISO standard connector, please follow below instruction:

- 
- Yellow 12 V Constant
- $\bullet$  Black Ground wire
- Blue Power Antenna
- Blue/White-Remote Amp Turn On
- $\bullet$  Orange Back-Up Camera Trigger  $(+)$
- $\bullet$  Red ACC ON (+12V)  $\bullet$  Grey/Grey black Right front speaker (+/-)
	- White/White black Left front speaker (+-)
	- Purple/Purple black Right rear speaker (+/-)
	- Green/Green black- Left rear speaker (+/-)
	- $\bullet$  Pink Parking Brake (-)

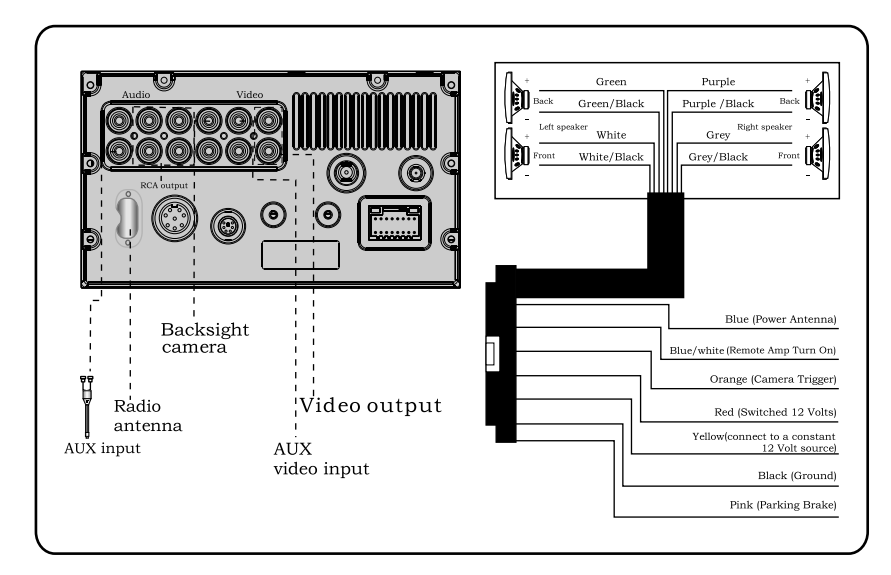

### **Note:**

**The "PARKING BRAKE" wire must be connected to the parking brake system of your car. When the parking brake is engages, the LCD will be allowed to view your video. If not, the screen will produce an image saying, "PARKING BRAKE". This is a safety feature designed for the driver not to watch a video while driving. The video output on this unit will not be affected by this.** 

# **21.CCD(Back**-**Up Camera) 5.BASIC OPERATION**

- 1) If there is a back-up camera installed onto your car, you will need to connect it to the CCD video input.
- 2) When you are backing up the car there you will see this image  $\equiv$  0 n your screen.
- 3) You can set CCD image according to your car's own position in general setting mode.

# **TROUBLE SHOOTING**

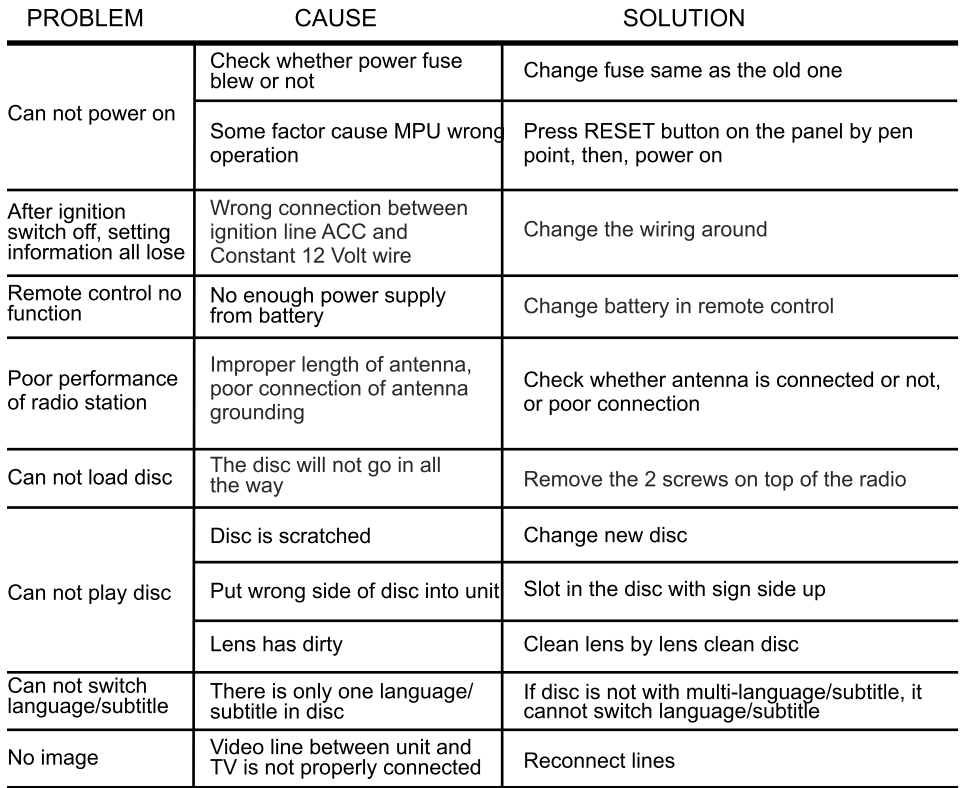

### 1. SOURCE ON/OFF

Press SRC button on panel or SOURCE button on remote control quickly to power on. Press SRC button on panel or SOURCE button on remote control longer to power off.

### 2. PLAYING SOURCE CHOOSE

Press SOURCE button on remote control, unit will switch sources in the following sequence: RADIO  $\rightarrow$  DVD  $\rightarrow$  AUX

### **3. MUTE CONTROL**

Press MUTE button on panel or MUTE button on remote control shortly to turn off sound output, press again to back to sound output.

### **4. VOLUME ADJUSTMENT**

- 1) Press VOL+/VOL- button on panel, VOL+/VOL- button on remote control or touch button on display to adjust volume level.
- 2) The volume setting on this unit is 0 39.

### **BASS, TREBLE, BALANCE & FADER ADJUSTING (SELECT)**

Press SEL button on remote control to choose your desired Bass, Treble, Balance & Fader level:

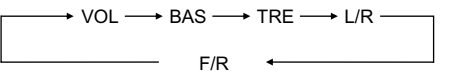

### NOTE:

1) DVD playing mode, MBP & User will be automatically activated.

2) After 5 seconds you choose desired mode, do not adjust volume button. The mode will automatically take you back to status before adjustment.

### 5. RESET

- 1) If unit is not working correctly, you should press the RES button. This will reset the radio and should start working correctly afterwards.
- 2) After reset, all settings will resume back to the factory default settings.

# **6.PANEL ARRANGEMENT 20.OTHER PLAY MODE**

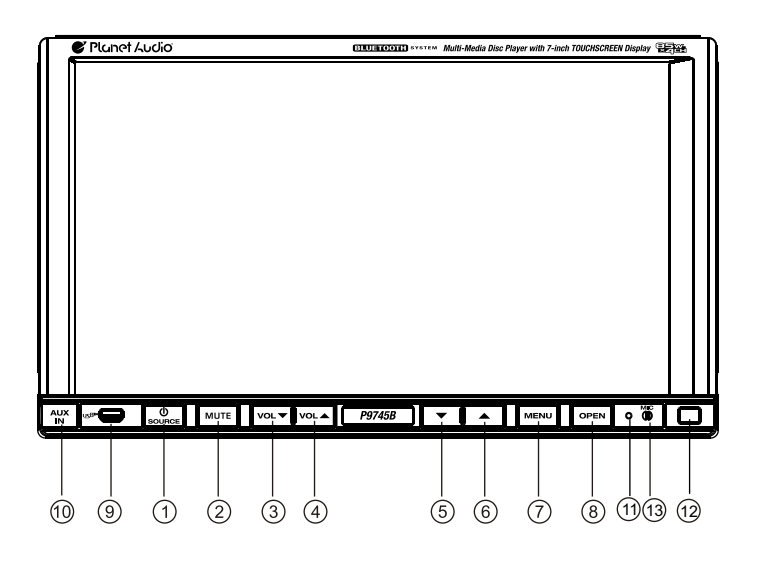

- 1. SOURCE Button
- 2. Mute Button
- 3. VOL- Button
- 4. VOL+ Button
- 5. DN Button
- 6.UP Button
- 7. Menu Button
- 8. OPEN Button
- 9. MINI USB Port
- 10. AUX IN
- 11. RESET Button
- 12. Remote Control Receiver
- 13.MIC Input

## **AUX IN:**

### **AUX IN OPERATION**

- 1) Press "Source" button on remote control or touch "AUX" on the touch screen, to switch to AUX mode.
- 2) This will allow you to listen and or watch any source that you have plugged into this section of the radio.
- 3) This unit has 1 Video RCA input & 1 pair of Audio RCA's for this feature.

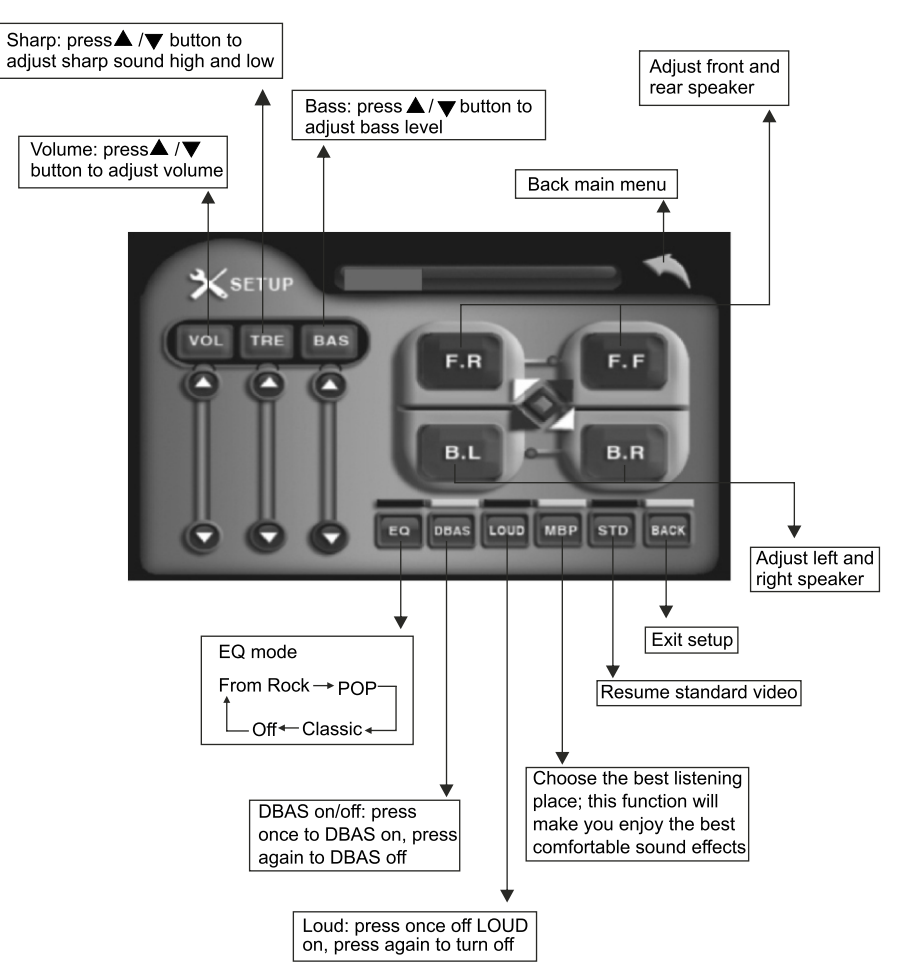

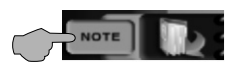

## Contact book mode switching

You can fouch this button under the Bluetooth mode to select the next mode.

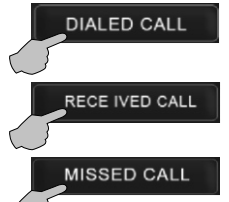

Touch this function key to search the dialed numbers. Each time this key is touched, the cursor will move to the next dialed number.

Touch this function key to search the received numbers. Each time this key is touched, the cursor will move to the next received number.

Touch this function key to search the missed numbers. Each time this key is touched, the cursor will move to the next missed number.

### **Operations and Settings for the Bluetooth Function**

### 1. Features of the Bluetooth function

- 1) You can use the function buttons on the unit to receive a call or dial a phone number.
- 2) You can directly use the hand-free microphone to talk on the phone.
- 3) You can use the build-in volume control switch to adjust the volume at will.
- 4) You can switch between the Bluetooth hand-free mode and the cell phone mode.
- 5) You can use your voice to dial a new number (valid only for cell phones with voice dialing function).
- 6) With the Bluetooth function, you can use the Bluetooth microphone in the car to talk with your folks and friends without having to hold your cell phone, so that your hands are dedicated for driving, which is safer and law-observing. In the mean time, magnetic radiation from the cell phone is avoided.

### 2. Bluetooth match conditions

**2. Bluetooth match conditions**  $\mathbb{Z}$  and  $\mathbb{Z}$  under the main menu to directly You can shortly touch the Bluetooth function key access the Blueetooth interface.

With a cell phone that supports the function of Blueetooth wireless connection, you can establish a connection between your cell phone and the automobile-loaded unit under the Bluetooth mode to achieve date exchange and synchronization.

3. Matching and connections between the cell phone and the Bluetooth of the unit

Set your cell phone to the Bluetooth mode, and use the cell phone to search equipments. After the Bluetooth equipment of the unit is searched, the cell phone will ask you for the Bluetooth password. Press the unit matching setup button **PAIR**, and enter the Bluetooth password (0000) and confirm it, and then the cell phone will ask you whether you authorize the connection with this equipment or not. Please select "YES", and the cell phone will be automatically connected with the said Bluetooth equipment within 30 seconds. "OK LINK" will be displayed on the Bluetooth interface to show that a connection between the cell phone and the Bluetooth device has been successfully established. Under and mode (radio, TV, DVD, etc.), if there is an incoming call to your cell phone which has been stably connected to the Bluetooth device of the unit, the unit will switch from other mode to the Bluetooth mode after the cell phone rings for about 10 seconds. Current mode will be automatically restored after hang-up.

# **7.BASIC FUNCTION**

### **1.SOURCE Button**

press this button to power on,press this button longer to power off.In normal situation, press this button can switch the playing mode.

### **2. MUTE / TFT on/off Button**

Press this button to shut off the sound output, re-press this button can resume the sound output, long press this button can turn off the TFT LCD display.

### **3.VOL- Button**

Press this button shortly increase volume level one step by one step. Press this button longer increase volume level continuously.

### **4.VOL+ Button**

Press this button shortly decreasa volume level one step by one step. Press this button longer decreasa volume level continuously.

### **5. DN Button**

Short press this button to make the monitor glide down steply; Long press this button to make the monitor glide down to the lowest position.

### **6. UP Button**

Short press this button to make the monitor glide up steply; Long press this button to make the monitor glide up to the top position.

### **7.MENU Button**

press this button to back to the main menu in any made.

### **8.OPEN Button**

Press this button can eject the disc.

### **9.MINI USB PORT**

Connect the USB memory to this socket,and the unit can play music format files supported by this unit in the USB memory.

### **10.AUX IN**

External connected audio input.

#### **11.RESET Button**

Press this button and this unit will be restored to the initial state.

#### **12.Remote Control Receiver**

It is able of receiving infrared signals launched by the remote control matching the unit.

### **13**.**MIC input**

Bluetooth MIC input.

### **BASE**

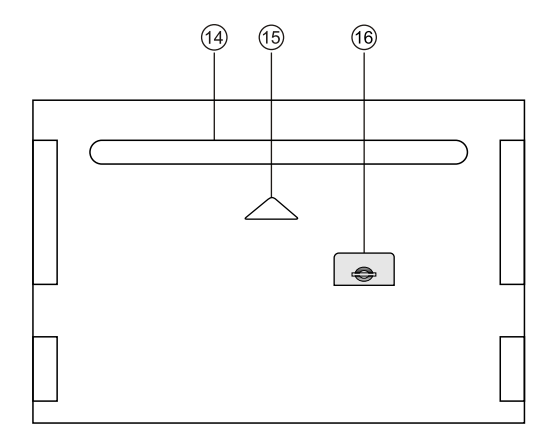

**14.Disc Slot**

**15.Slot indicator light**

**16.SD Slot**

# **19.BLUETOOTH TOUCH OPERATION**

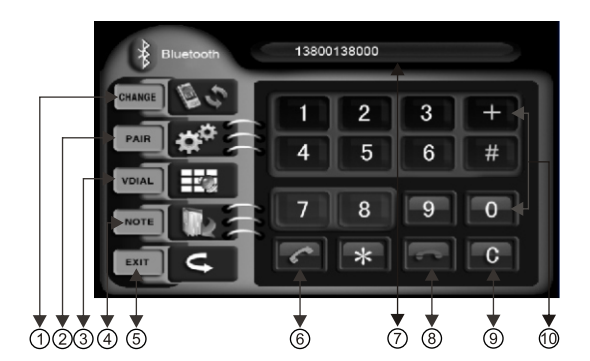

- 1. Bluetooth hand-free/cell phone switching
- 2. Matching function during **Bluetooth connection**
- 3. Voice dialing function
- 4. Contact book mode switching
- 5. Return to the main screen
- 6. Hand-free kev
- 7. Phone number display
- 8. Hang-up key
- 9. Delete key
- 10. Number keys

### **Functions and Descriptions**

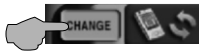

### **Bluetooth hand-free/cell phone switching**

If you touch this switching button at the upper-left corner of the screen under the Bluetooth hand-free mode, the speaker will beep and the hand-free mode will be switched to the cell-phone mode.

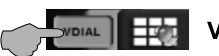

### **Voice dialing function**

If you touch the "Voice dial" button at the lower-left corner of the screen under the Bluetooth hand-free mode and the cell-phone mode, you will hear the keying tone, and you can go ahead with the voice dialing function according to the cell-phone instructions. Eq. if you wish to call someone, you can pronounce his/her name stored in the cell phone, then the name of the person to be called will be played by the speaker, and the telephone number of this person will be displayed on the screen and automatically dialed.

### To cancel voice dialing

If you wish to disable the voice dialing function in the voice dialing mode, you can press the "Voice dialing" key again, and this function will be disabled after you hearing the keving tone.

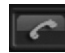

Hand-free button: After a phone number is keyed in, press this button to call the user of this phone number. When there is an incoming call. Press this button to connect this call.

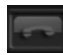

Hang-up button: When there is an incoming call, press this button to hang up or refuse to connect it.

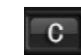

Delete button: When a wrong digit is keyed in, press this button to delete the wrong digit.

Number keys: You can use these number keys to enter a phone number.

Phone number display: The phone number that you have just entered is displayed here.

# **18.MP3/USB/SD OPERATION**

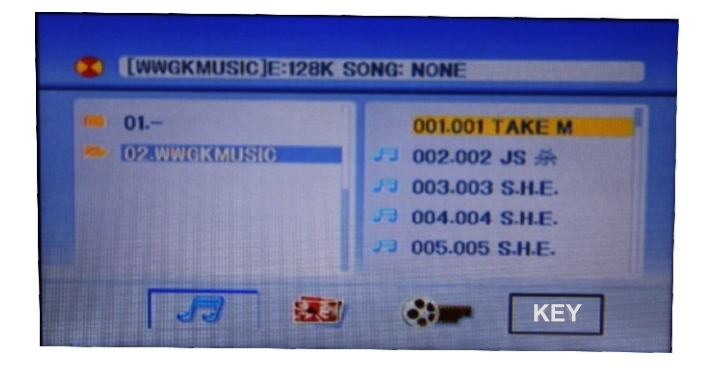

1. Insert SD card or USB. MP3 disc: click the name of the song directly to select the song you want to broadcast. If there are pictures or video document in the disc or SD card. vou can select the relative icon to broadcast.

2. playback MP4 files the touch screen to into the MP4 format you can click directly or throngh remote control and touch button to choose the direction you need MP4 repertoire.

3. This interface of DVD touch function will display if you click on KEY.

(Please refer to the instruction of DVD touch function)

Note: By a remote control  $\Box$  stop button to return to the playback screen.

#### 1. Pause play

In playing mode, press I button on remote control, or I touch button on display to pause. Press again to back to normal play.

#### 2. Previous/next song play

In playing mode, press SEEK + / SEEK - on remote control, or  $\blacktriangleright\blacktriangleright$  / katouch button on display to choose previous/next song.

#### 3. Speed forward / backward play

Press SEEK + / SEEK - button on remote control, or ► /<</a> /<a> touch button on display to speed forward or backward playing.

#### 4. Repeatedly play

In CD mode, press AMS/RPT button on remote control, to startup following, repeat Mp3 disc: Single song repeat  $\rightarrow$  Directory repeat  $\rightarrow$  Repeat play off.

# **8.MAIN MENU TOUCH OPERATION**

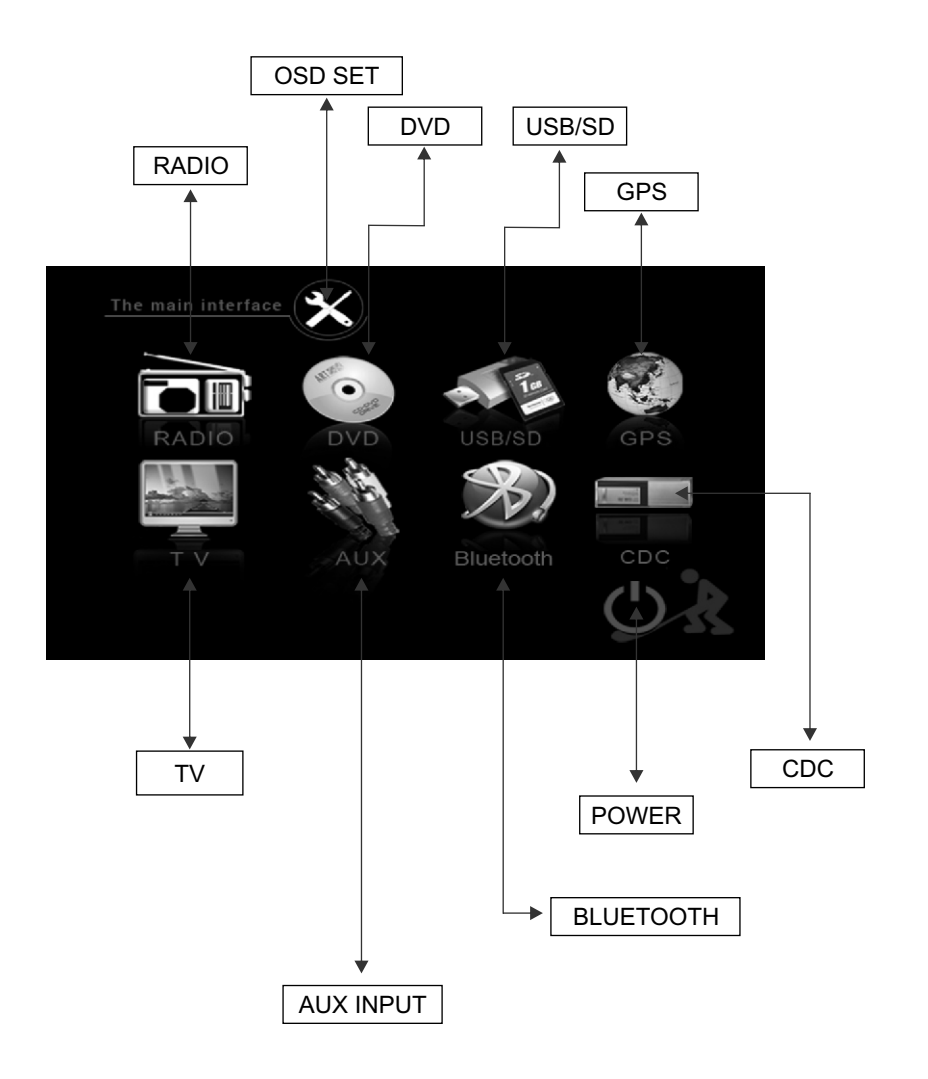

**\* This unit without CDC/TV/GPS function.**

# **9.OSD SETUP**

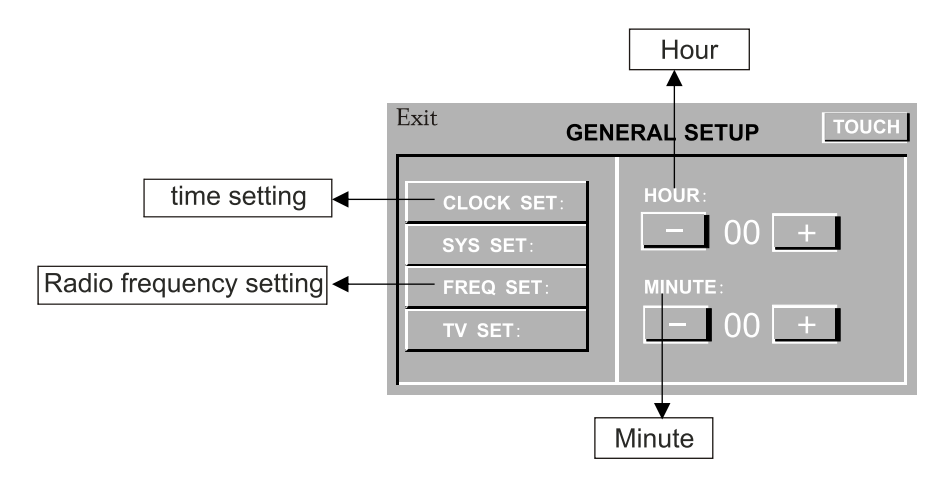

### Radio frequency setting

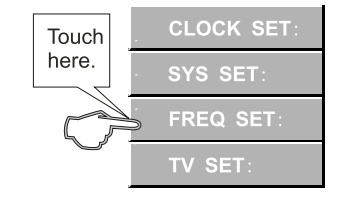

according to different area to choose frequency. pls as blew pic: Europe USA1 USA2

Japan RUSSIA

Note: There are 3 buttons automatically changed according to your setting change in radio state when you activate or exit RDS; Changes are as following:

PTY←→LOUD: TA←→EQ: AF←→ST

### TIME DISPLAY AND ADJUST

Time display: Touch main menu into adjust mode, press time setup button, the corresponding function will be display in yellow words.

(1) Press "+" on hour to add hour, press "-" to reduce hour:

(2) Press "+" on minute to add minute, press "-" to reduce minute.

NOTE: Touch the correspondence function, will be display in green background. The unit include two times system: Europe time (24 hour setup), America time (12 hour setup), when show the AM mark it indicate morning time, when appear the PM mark, it show the time of afternoon.

**Remark:** This unit is with RDS function, it will automatically adjust the time when you activate RDS function or have received RDS radio channels. At no received RDS radio channels or AM state, you should adjust the time.

### **10. CD Program Play**

In CD mode, you can set the sequence of playing by the program function, the operation is as follows:

When CD is playing, press ST/PROG button, then the display shows:

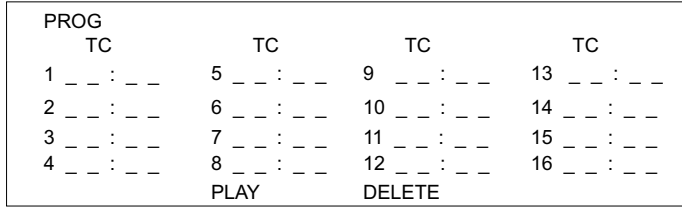

Input the number of the song you want to program by the remote control, program the first song, input your desired song, for example, the sixth song, and press number button 6 on the remote control. Program the second song, press  $\blacktriangledown$  button move the cursor to 2 [interprief of the ninth song, for example, the ninth song, press number button 9 on the remote control. Press  $\blacktriangleright$  button to program play.

Back to the normal mode, press the ST/PROG button, then press  $\blacktriangleright$  button. Note: This function can only be worked by the remote control.

# **17.CD BASIC OPERATION Setup function operation**

Slide in CD/MP3 disc, unit will play it automatically. If disc is in slot, press DVD touch button on main menu can to play.

### **1. Repeat Play**

In CD/MP3 mode, press AMS/RPT button on remote control, to startup following, repeat CD disc: Single song repeat→ Repeat play off. MP3 disc: Single song repeat→Directory repeat→ Repeat play off.

### **2. Fast Forward/Fast Rewind**

Press SEEK + / SEEK - button on remote control, or  $\rightarrow$  / << touch button on display to speed forward or backward playing. Note: Hold above button a bit longer to operate.

### **3. Previous/Next Song Play**

In playing mode, press SEEK + / SEEK - on remote control, or  $\rightarrow$  / $\rightarrow$  touch button on display to choose previous/next song.

#### **4. Pause Play**

In play mode, press  $\blacktriangleright$  button on remote control, or  $\blacktriangleright$  button on display to pause. Press again to go back to normal play.

### **5. Stop Play**

In play mode:

1) Press  $\bullet$  button on remote control to enter the pause mode, the position will be stored in unit. At that time, press  $\blacktriangleright$  I button on remote control or touch button on display to resume playing at the stored position.

2) Press  $\bullet$  button on remote control twice to enter into stop mode, here, press  $\bullet$  I button on remote control or touch button on display, unit will play from the first song.

### **6. OSD**

In playing mode, short press OSD on remote control to show all information of present disc.

### **7. Randomly Play**

In CD mode, press LOC/RDM button on remote control, to instantly play each song. Press again to back to the normal play.

### **8. EQ Mode**

1) This function can only be worked by remote control.

2) When playing CD/MP3, press the "ZOOM" button on the remote control, you can choose the sound mode.

3) When enter this function, press the button  $\triangle$  / $\Psi$  / $\triangle$  / $\triangleright$  to move the course to select sound mode which in the system menu, after your selection position will show red color to indicate the confirmation.

### **9. OPEN**

Press OPEN button on panel to eject disc.

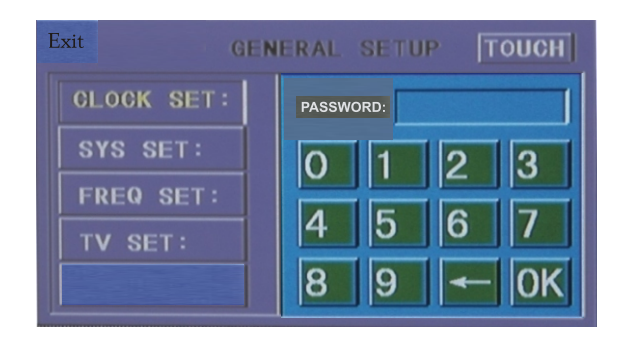

System Setup:Click this button,then input password"888888".Click "OK" into system setup,press relevant button to choose on/off. Press "OK" button to confirm.

### **Touch Calibration:**

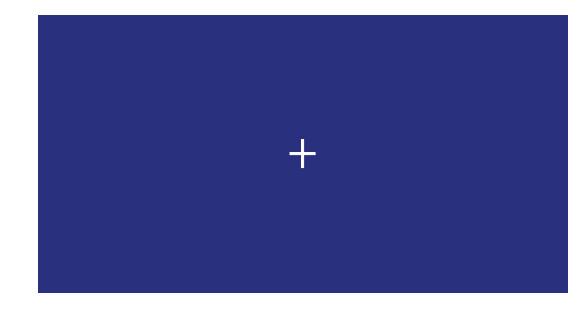

**Touch the center of "+" to calibrate when the position misgrated.**

# **10.REMOTE CONTROL FUNCTION**

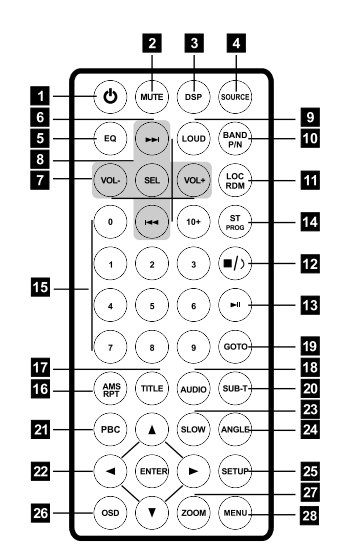

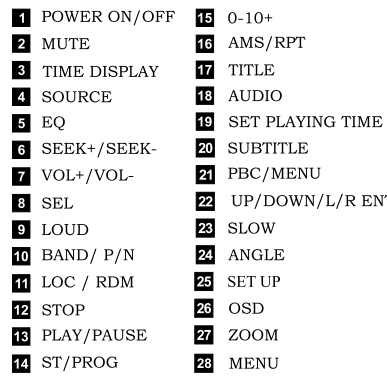

### **1. POWER**

Press once to switch on, press again to Press this button to switch between play and switch off.

### **2. MUTE Button**

Press once to turn off audio output, press again to resume volume level.

### **3. DSP**

Press this button to show the time.

### **4. SOURCE Button**

Press this button to choose audio sources.

### **5. EQ Button**

Press this button to choose POP, ROCK,CLASS,off.

### **6. SEEK + (** $\rightarrow$ ) / SEEK - ( $\rightarrow$ ) Button

Press this button to manual turning, speed or quick back, previous song and next song.

### $7. \text{VOL} + ( \rightarrow ) / \text{VOL} - ( \leftarrow )$

Press this button to increase or decrease volume level.

### **8. SEL Button**

Press this button to choose sound feature.

### **9. LOUD Button**

Press this button to startup LOUD function.

### **10. BAND - P/N Button**

In radio mode, press this button to choose band. In VCD, DVD mode, press this button to choose AUTO, PAL or NTSC system.

### **RENTER 11. LOC/RDM Button**

In radio mode, press this button to switch between local and direction. In VCD, CD mode, press this key to randomly play.

### **12. STOP Button**

Press this button to stop playing.

### **13. PLAY/PAUSE Button**

pause. In stop mode, press this button to play.

### **14. ST/ PROG Button**

In radio mode, press this button to choose stereo or mono station. In audio mode, it can help STOP button to programmed play.

### **14. PBC (MENU) Play**

In VCD mode, press this button then play the PBC and display will show whole menu in disc, work with number button to choose song. When you are playing either song of the PBC, and you want to stop to select another song, press the button to turn off. Note:

- 1) This function can be worked by the control.
- 2) PBC is suitable for the SVCD and VCD 2.0 disc.

3) In PBC mode, you can not press number button only to choose song.

### **15. VCD Program Playing**

In VCD mode, you can set playing sequence of songs by program play function. The program playing operation steps are as follows:

In VCD mode, press ST/PTOG button, display will show:

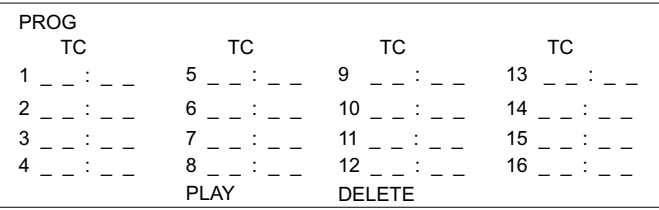

Input the songs which you want to programmed by the number buttons on remote control. For example: Program the first song, input your desires song, for example, the fourth song, and press number button 4 on the remote control. Program the second song, press  $\blacktriangledown$ button move the cursor to  $2_{---}$ . Input your desired song, for example, the eighth song, press number button 8 on the remote control. Press button to program play. Back to the normal mode, press the ST/PROG button, then press  $\blacktriangleright$  button. Note: This function can only be worked by the remote control.

### **8. OSD**

In playing mode, short press OSD on remote control to show all information of present disc.

### **9. Number Buttons**

In VCD mode, press 0-9 number button to input song. For example, you want to choose 13th song, press 10+ button, and then press 3 button once to play 13th song. Note: This function can only be worked by the remote control.

### **10. Repeat Play**

In playing mode, press AMS/RPT button on remote control, to startup following, repeat function. Single song repeat→ Repeat play off.

### Note:

1) When playing VCD disc, if PBC is on, no repeat function.

2) After unit is power off or mode is switched to other playing mode except VCD mode. if you switch back to VCD mode, repeat playing will be cancelled.

### **11. Randomly Play**

In VCD mode, press LOC/RDM button on remote control, to instantly play each song. Press again to back to the normal play. Note: When VCD disc, if PBC is on, RDM will not work.

### **12. Switch Track**

In VCD mode, press AUDIO button on remote control to switch track as following

sequence: Left  $\longrightarrow$  Right  $\longrightarrow$  Stereo

**13. OPEN** Press OPEN button on panel to eject disc.

#### **15. 0 - 10 + Button**

Press this button to choose desired song, section, preset stations.

\* Decimal numbers, for example the 19th song, press 1,9 button;

\* Centesimal numbers, for example, the 120th song, press 1,2,0 button.

### **16. AMS / RPT Button**

In radio mode, press this button to browse stored stations. In audio mode, press this button to play repeatedly.

### **17. TITLE Button**

In DVD mode, press this button to play back to the top menu of disc.

### **18. AUDIO Button**

In DVD mode, press this button to switch language of dialogue. In VCD mode, press this button to choose left track, right track, and stereo.

### **19. SET Playing Time**

In DVD mode, press this button, you can define playing time.

### **20. SUBTITLE Button**

In DVD mode, press this button to switch language of subtitle.

### **21. PBC Button**

In VCD mode, press this button to display all song menus, work with number button to choose songs.

#### **22. UP, DOWN, LEFT, RIGHT, ENTER Button**

In DVD mode, press this button to move cursor up, down, left, right to choose item in menu. Press the enter button to confirm choice.

### **23. SLOW Button**

In audio mode, press this button to slow backward and slow forward.

### **24. ANGLE Button**

In DVD mode, press this button to change play angle.

### **25. SETUP Button**

In audio mode, press this button to choose different set items.

### **26. OSD Display**

Press this button to display the title chapter and the left time.

### **27. ZOOM Button**

In DVD/VCD mode, press this button to ZOOM in. In CD/MP3/USB/SD mode, press this button to choose EQ.

### **28. MENU Button**

Press button to back to the main menu.

### **BATTERY CHANGE**

When control distance of remote control becomes shorter or no function, please change battery. Please confirm polarity before change.

One hand press stopper, then pull out battery.

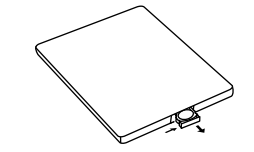

Put battery into controller.

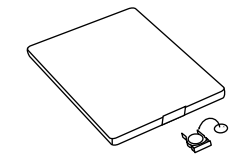

Insert battery holder into controller.

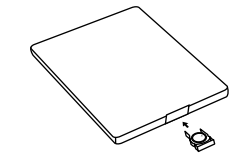

# 11. Disk play touch operation

In disk full screen playing state, touch upper Middle area to display function menu. (Note: touch KEY button in right corner of MP3 disk). Touch the menu with relevant function operation.

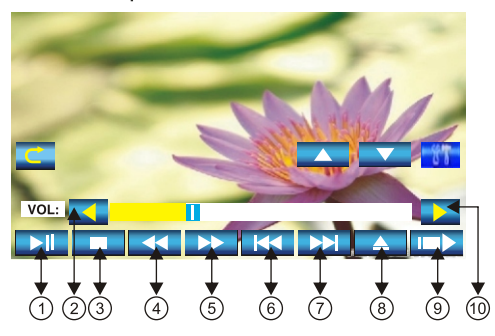

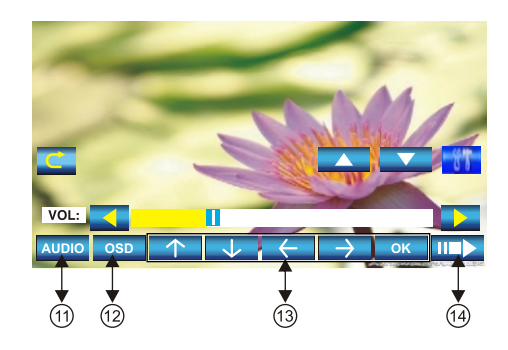

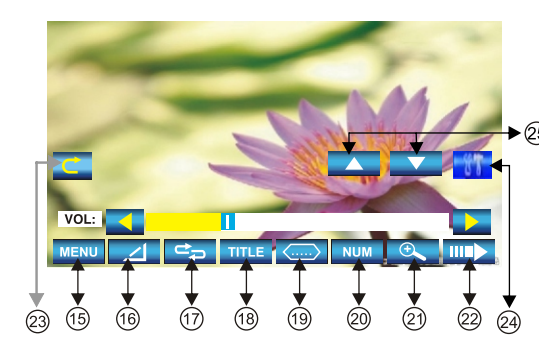

1. Click the button to play / pause.

2. Click to reduce the volume.

3. Click to stop plaving.

4. Click to choose the speed of quick back.

5. Click to choose the speed speeding play.

6. Click to leap backwards to play.

7. Click to leap upwards to play.

8 Click to exit

9. Click to increase the next page to setup the menu.

10. Click to increase the volume.

11.Audio

- 12. Click to display title, chapter, the time already played the time left.
- 13.At MP3 mode, press this button so you can move the cursor to left/right/up/down and select the songs which in the system menu. the press"OK"button to enter.

14. Click to enter next page set page set up menu.

15. In DVD mode touch this button to return the directory menu.

16. Click this button to switch to different angles of playing picture in the disc.

- 17. Repeat play
	- DVD: Title Repeat→ Chapter Repeat → Repeat play off.

VCD:Single song repeat→Full disc repeat→Repeat play off. MP3:Single song repeat→Directory repeat→Repeat

play off. 18.Click on this button to enter title menu

19.Click on this button to choose language.

 20.Click this button and the screen will display o--10 button.

 21.Click to button to Zoon in/Zoon out the picture.

 22.Click to enter the menu of operation for touching.

23.Back main menu.

# **16.VCD BASIC OPERATION**

Slide in the VCD disc, it will play it automatically. If the disc is in slot, press DVD touch button on main menu can to play.

### **1. Pause Play**

In playing mode, press  $\blacktriangleright$  button on remote control, or  $\blacktriangleright$  on display to pause. Press again to back to normal play.

### **2. Stop Play**

In playing mode, 1) Press  $\mathbf{I}$  button on remote control to enter the pause mode, the position will be stored in unit. At that time, press ►II button on remote control or touch button on display to resume playing at the stored position.

2) Press  $\bullet$  button on remote control twice to enter into stop mode, here, press  $\bullet$  button on remote control or touch button on display, unit will play from the first song.

### **3. Fast Forward/Rewind Function**

In playing mode, press SEEK + button on remote control, or  $\blacktriangleright$  touch button on display to speed play.

When you need quick back, press SEEK - button on remote control, or << touch button on display to quick back play.

Note: Hold above button a bit longer to operate.

## **4. Previous/Next Song Play**

In playing mode, press SEEK + / SEEK - on remote control, or  $\rightarrow$  / $\rightarrow$  touch button on display to choose previous/next song.

### **5. Switch System**

In playing mode, short press the BAND/P/N button on remote control, to select PAL, AUTO, NTSC TV system. Note: This function can only be worked by the remote control.

### **6. Slow Play**

Press SLOW button on remote control to slow play. The level of slow playing is as follows. Sequence is :  $s$ LOW 1/2  $\longrightarrow$  SLOW 1/3  $\longrightarrow$  SLOW 1/4 $\longrightarrow$  SLOW 1/5

 $\cdot$  PLAY  $\leftarrow$  SLOW 1/7  $\leftarrow$  SLOW 1/6  $\leftarrow$ 

Note: This function can only be worked by the remote control.

### **7. Zoom In / Zoom Out**

Press ZOOM button on remote control to zoom in / zoom out the picture. The levels are as follows:

ZOOM IN 2  $\longrightarrow$  ZOOM IN 3  $\longrightarrow$  ZOOM IN 4  $\longrightarrow$  ZOOM IN 1/2

Note:

- $-$  ZOOM IN OFF  $\leftarrow$  ZOOM IN 1/4  $\leftarrow$  ZOOM IN 1/3  $\leftarrow$
- 1. This function can only be worked by the remote control.
- 2. Image which is zoomed in can be moved by up/down/left/right cursor to move.
	- 3. Image which is zoomed out cannot be moved.

## **DIGITAL SETUP**

### 1. Press▲ or ▼ button

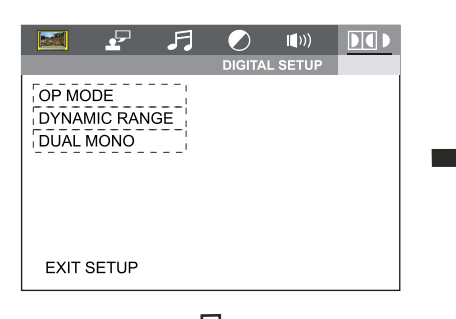

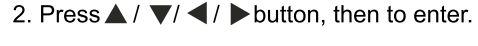

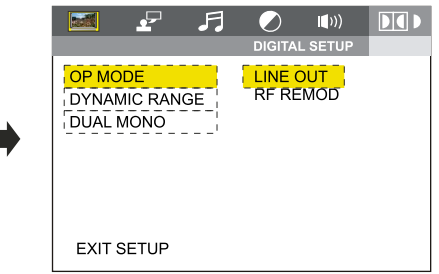

л

 $\bullet$ 

 $\ket{\ket{\cdot}}$ 

**FULL** 

 $6/8$ 

 $4/8$ 

- OFF

 $-2/8$ 

**CONTAL SETUP** 

 $DI$ 

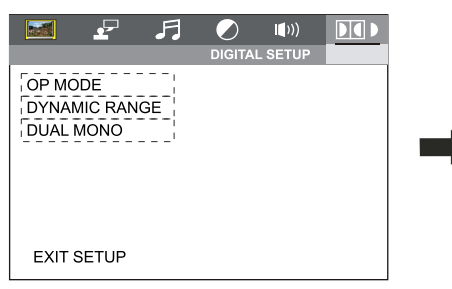

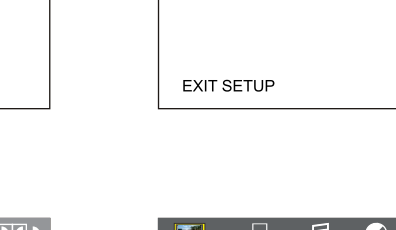

**Form** 

OP MODE

**DUAL MONO** 

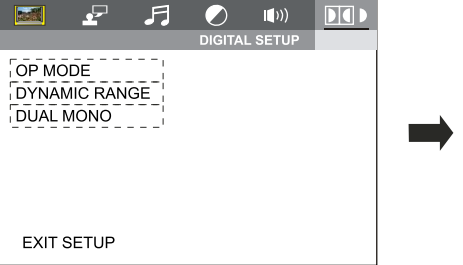

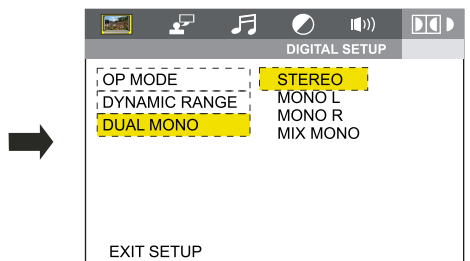

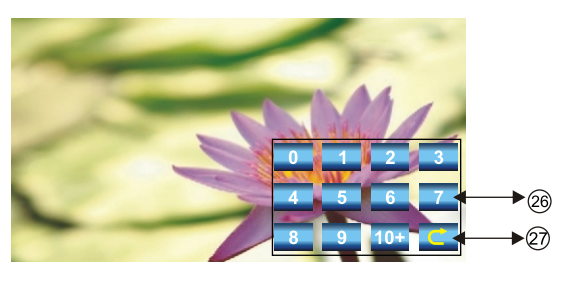

24. Color adjustment. 25. Press this button to adjust angles of the monitor. 26. Click to select your desired song or chapter 27. Return to the menu one level.

## Note:

- 1. In playing VCD, it can not repeatedly play if PBC is on.
- 2.PBC function just only be suitable for VCD disk.
- 3. For some VCD disk with play control memory function, you can use PBC function.
- 4. Press PBC button on the remote control to turn on PBC function. Press it once to turn on, and start from the first song.
- 5. When PBC is on, you can speed /slow play, and play previous / next song. But repeate function and number select function do not work while randomly play.
- 6. You can choose scan play to start when PBC has already be on . It will shut off PBC fuction automatically after searching play.

 $\overline{D}$ 

# **12.DVD MODE**

## **AUDIO SETTING ON TOUCH SCREEN**

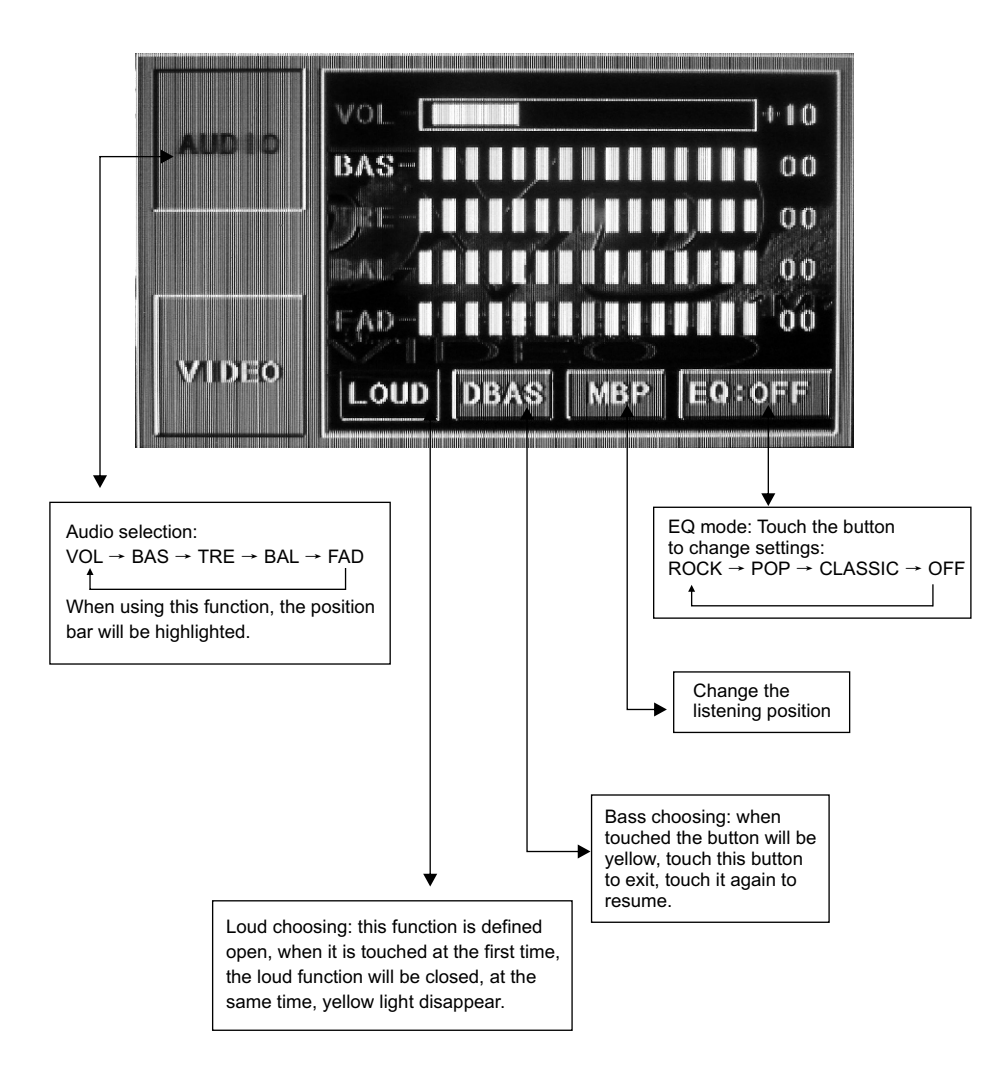

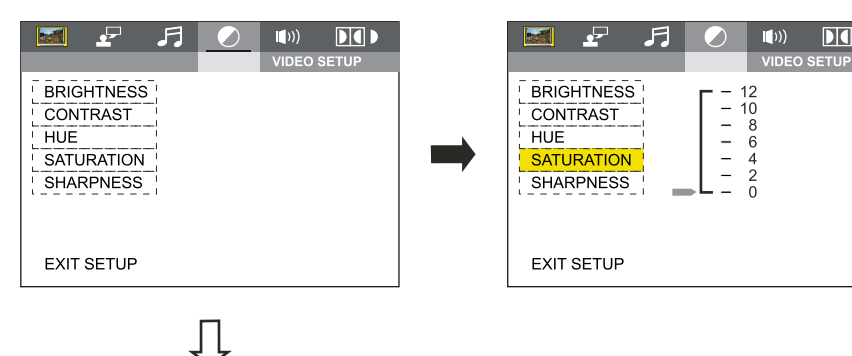

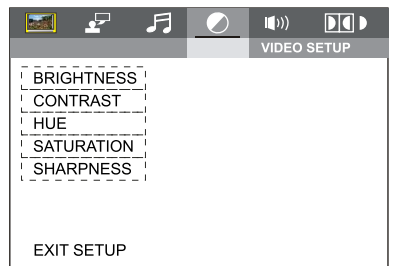

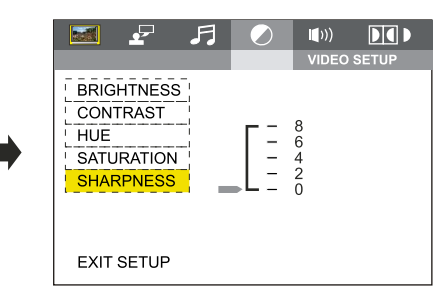

# **SPEAKER SETUP**

1. Press ▲ or ▼ button

 $\mathbf{F}$ 月  $PI$ **Read**  $\bullet$ **SPEAKER SETI**  $\overline{1}$  DOWNMIX  $\overline{1}$ **EXIT SETUP** 

2. Press  $\triangle$  / $\nabla$ / $\blacktriangleleft$  / $\blacktriangleright$  button, then to enter.

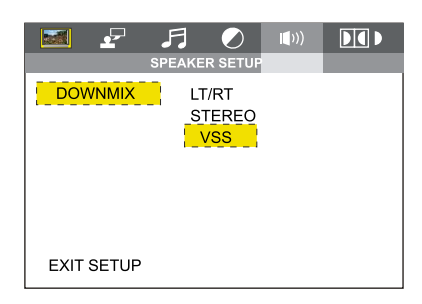

### **VIDEO SETUP**

#### 1. Press ▲ or ▼ button

2. Press $\triangle$  /  $\nabla$  /  $\blacktriangle$  /  $\blacktriangleright$  button, then to enter.

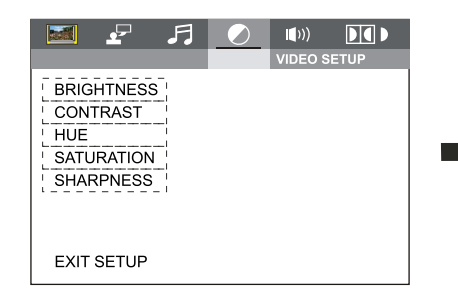

Ţļ

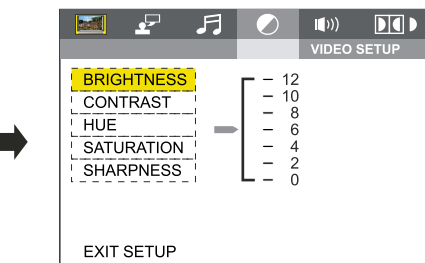

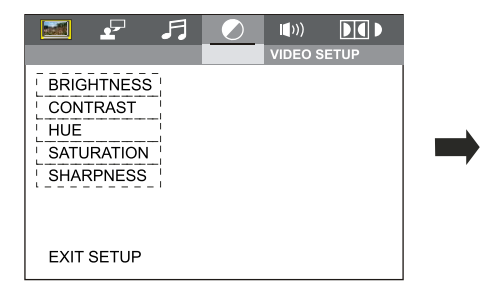

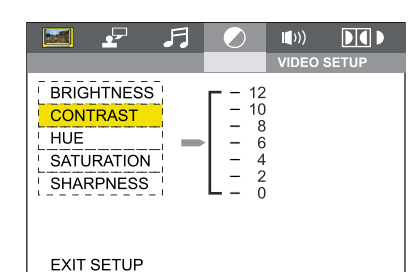

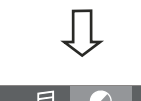

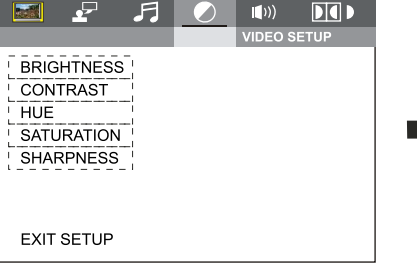

Л

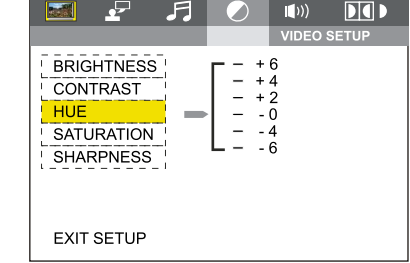

# **VIDEO SETTING ON TOUCH SCREEN**

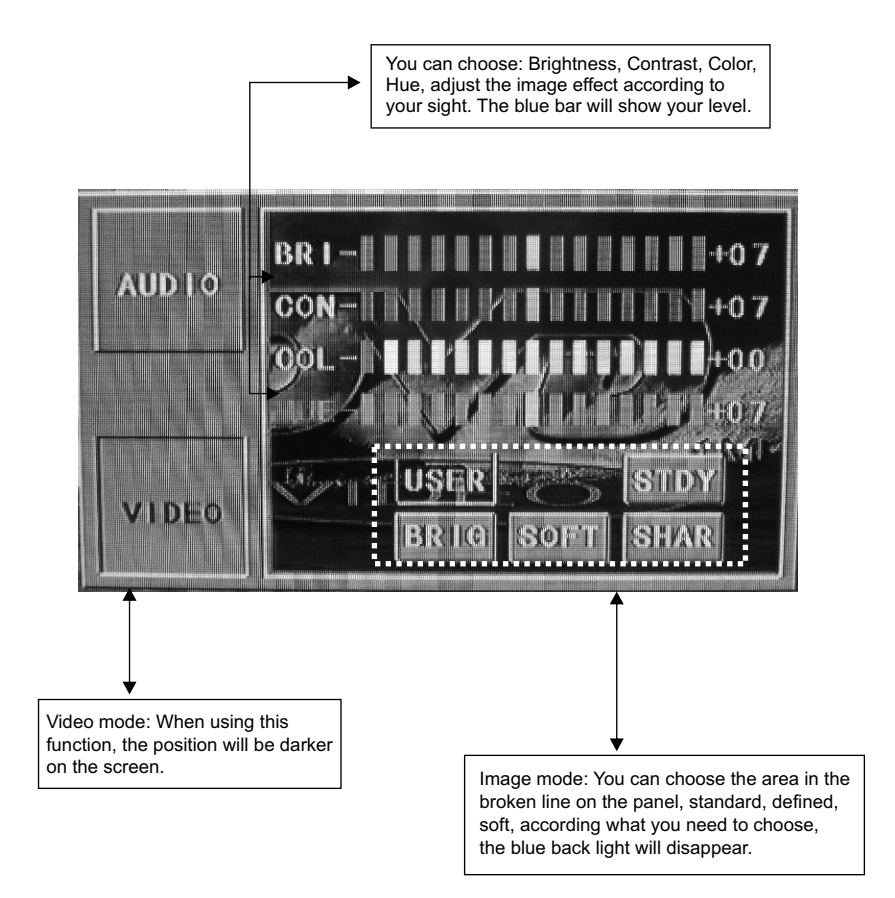

# **13.RDS USER OPERATION**

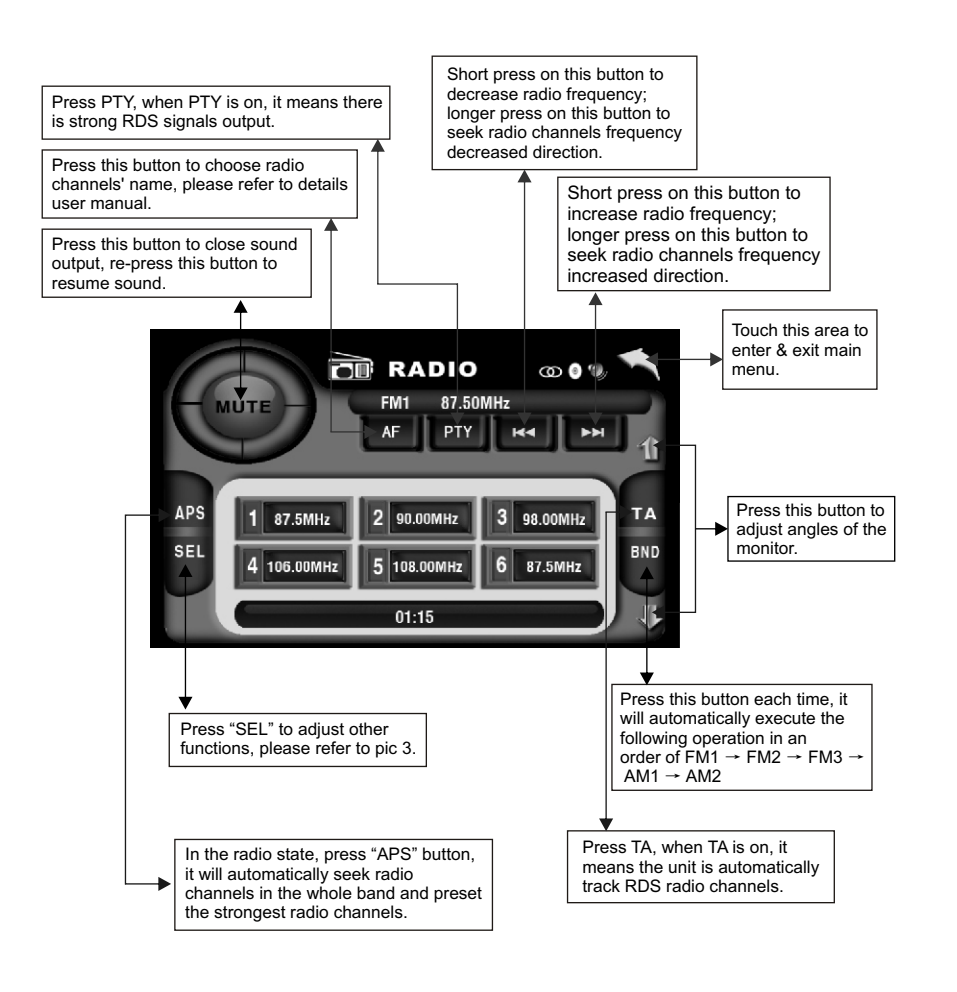

For details of RDS operation, please refer to other instruction

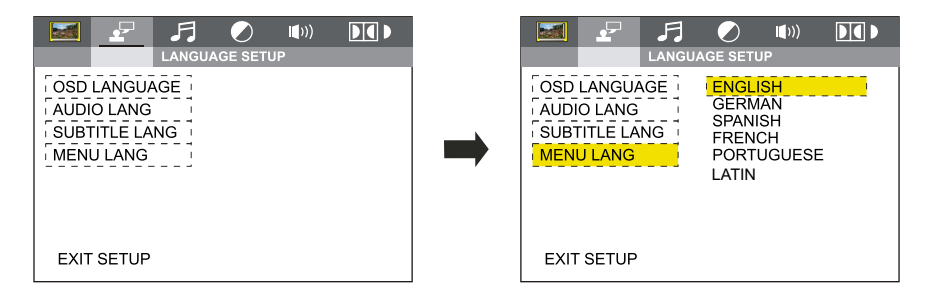

### **FREQUENCY SETUP**

1. Press ▲ or ▼ button

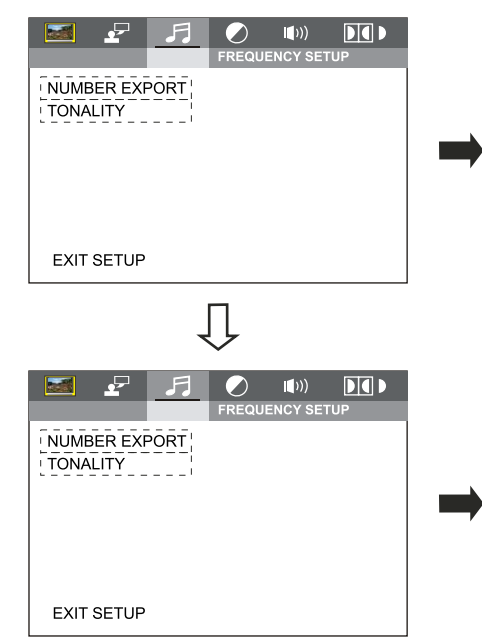

### 2. Press  $\triangle$  /  $\nabla$ /  $\blacktriangleleft$  /  $\blacktriangleright$  button, then to enter.

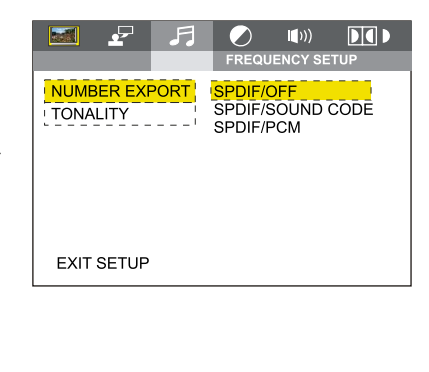

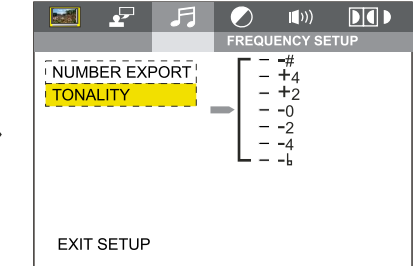

# **LANGUAGE SETUP**

```
1 Press ▲ or ▼ button
```
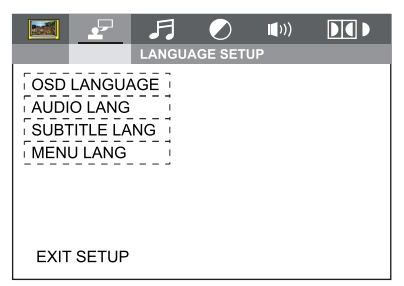

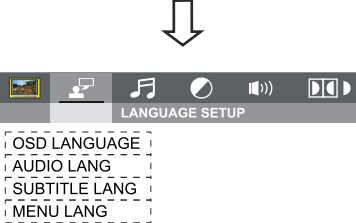

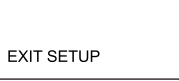

**EXIT SETUP** 

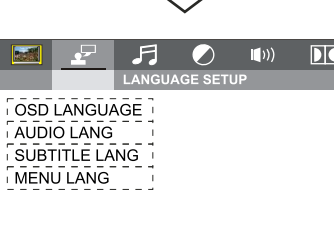

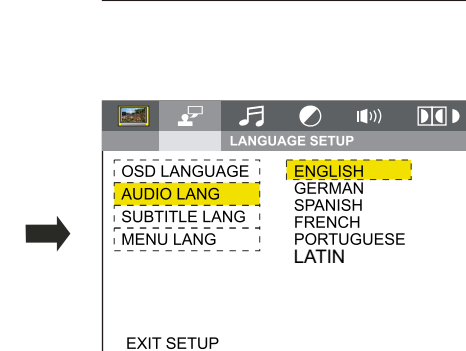

LATIN

**SPANISH** 

FRENCH

 $\bullet$ 

**LANGUAGE SETUF** 

 $\mathbf{H}$ 

**OSD LANGUAGE**<br>| AUDIO LANG

SUBTITLE LANG

MENU LANG

**EXIT SETUP** 

2. Press  $\triangle$  / $\nabla$ / $\blacktriangleleft$ / $\blacktriangleright$  button, then to enter.

ENGLISH<br>GERMAN

PORTUGUESE

 $\ket{\ket{0}}$ 

 $DI$ 

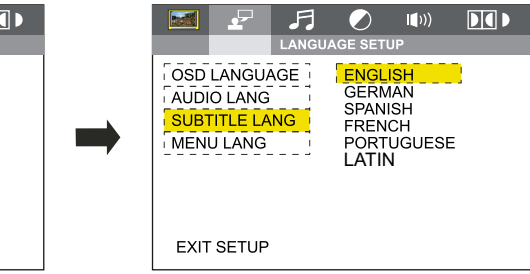

### **RDS**

## **1. EON (RDS Mark)**

Indicate main unit is on auto tracking RDS mode.

**2. AF (RDS Auto Tracking Mark)**

Indicate radio is auto tracking RDS channel.

**3. TA (RDS Signal Increasing Output)** Indicate RDS channel have signal increasing output.

**4. TP (RDS Channel Stereo Mark)**

**Indicate RDS channel is on stereo playing mode.**

**5. POP.M (RDS Channel Mark)**

Indicate RDS channel name.

### **1. RDS Tracking System**

Press AF button in FM mode, and then press  $\blacktriangleright \blacktriangleright$  last 2 minutes, RDS will auto search channel up and down, it will stop searching when RDS channel be founded, but "AF" will keep remaining on the screen and waits for the next traffic emergency report.

### **2. RDS Tracking on Playing Mode**

In playing mode, "AF" tracking system keeps on opening and waits for traffic emergency report.

1) PTY: RDS button, press once will show music mode POP, press 1-6 function memory button, every group have 2 channel. 2) Press PTY button twice and then press 1-6 function memory button, every button have 3 channel. NEWS AFFAIRS INFORMATION SPORT EDUCATION DRAMA CULTURE SCIENCE CHILDREN SOCIETT RELIGION PHONING **TRAVEL** POP M ROCK M LIGHT M CLASSICS M OTHER M JAZZ COUNTRY NATION EASY M

**Note:** RDS channel in broken line is available.

AF: RDS auto search button, in radio mode also can press this button shortly auto tracking RDS channel, press this button shortly can cancel RDS function. TA: In RDS mode, press this button can output TA signal, and check RDS channel is exist or not, if no RDS signal TFT will show "NO.TA.TP".

# **14.RADIO OPERATION**

### **1. Band Selection**

In radio mode, press BAND button, BAND/P/N button on remote control, or touch position on screen every time to choose band, the sequence is as follows:

$$
FM1 \longrightarrow FM2 \longrightarrow FM3
$$
  
LM2 \longleftarrow AM1 \longleftarrow

### **2. Adjust Frequency**

#### **Manually Adjust Frequency:**

Press SEEK + button on remote control, or  $\blacktriangleright$  touch button on display shortly every time, frequency will increase one step by one step till you get desired frequency. Press SEEK button on remote control, or  $\blacktriangleright$  touch button on display shortly every time, frequency will ecrease on step by step till you get desired frequency.

#### **Search Station:**

Press SEEK + / SEEK - button on remote control, or  $\blacktriangleright$  / $\blacktriangleright$  touch button on display shortly every time to search station in up/down direction. When get one station, it will auto stop searching.

#### **3. Browse / Auto Search and Store Station**

1) In radio mode, press AMS/RPT button on remote control, or APS button on display shortly to browse preset station on 1-6;

2) In radio mode, press AMS/RPT button on remote control, or APS button on display longer to auto search in whole band from present frequency and store 6 most strong frequency on 1-6;

3) This unit has FM1, FM2, FM3, AM1, AM2 Bands. Each band can store 6 stations, so a total 30 preset stations.

**Note:** After preset station, unit will cancel the former preset stations.

### **4. Mono/Stereo Selection**

In radio mode, press ST/PTOG button on remote control or ST touch position on display to choose mono/stereo program.

Note: In radio mode, start up the stereo function automatic, touch the ST button again on the display, the TFT display will show the ST OFF & MOMO mark, that is to turn off the stereo. When the right under foot appear the MONO mark, it show the MONO on.

### **5. Manual Preset and Store Station**

In radio mode, press 1-6 button on remote control, or 1-6 position on display longer to store preset frequency into preset channel. For example, the present frequency is 89.8MHz, press 2 button longer, then 89.8MHz frequency is stored in 2 channel.

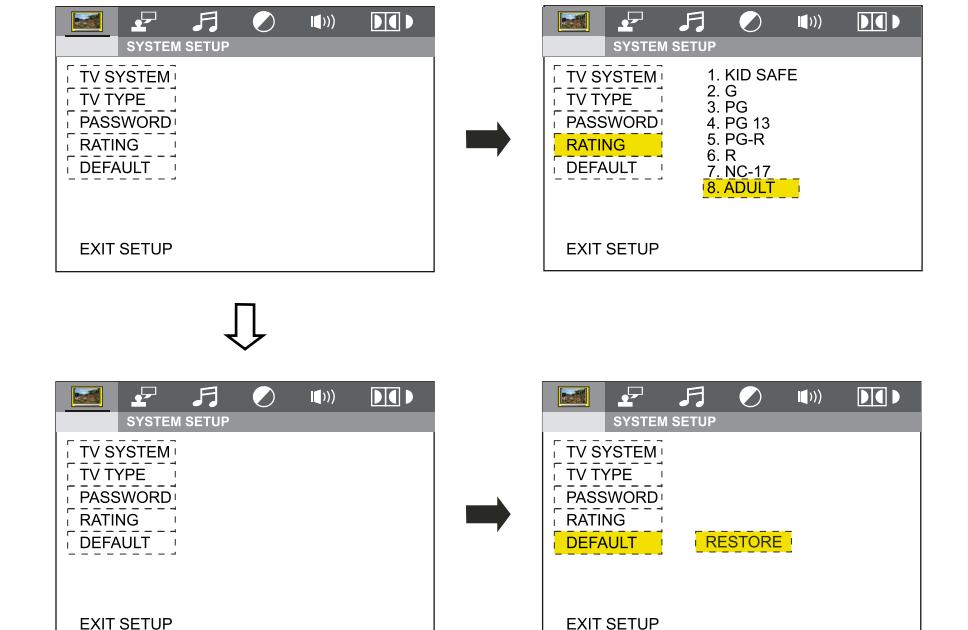

# **SYSTEM SETUP**

# 1. Press ▲ or vbutton

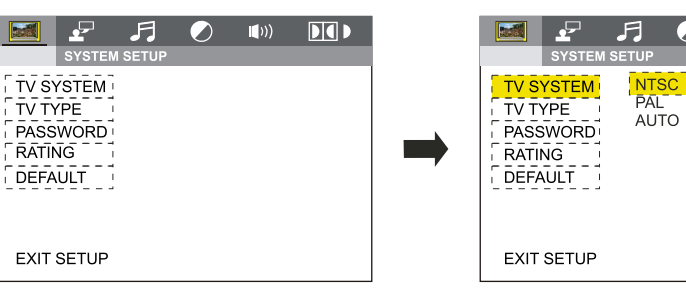

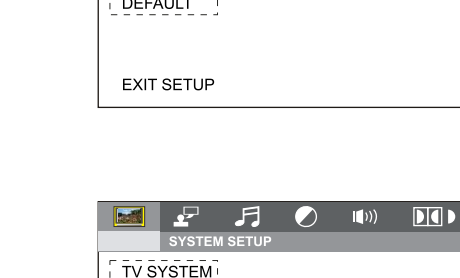

TV TYPE

PASSWORD

 $RATING$ 

DEFAULT

**EXIT SETUP** 

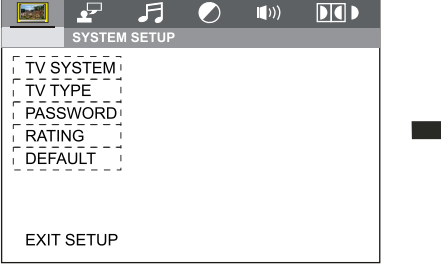

**RAN**  $\sqrt{2}$ 

 $\sqrt{TV}$  SYSTEM  $\sqrt{V}$  $\frac{1}{2}$  TV TYPE

**PASSWORD** 

RATING

DEFAULT

**FXIT SETUP** 

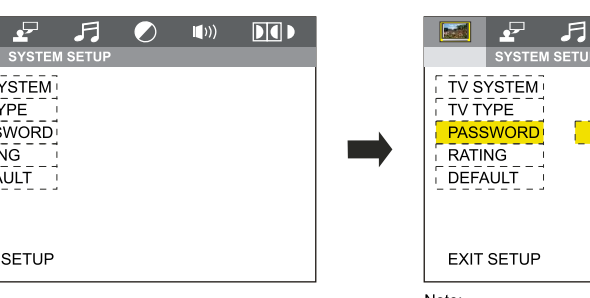

Note:

1. After input code "0000" press ENTER button to turn on child lock:

2. Move cursor to level item, choose desired level: 3. Only child lock is in can you choose.

# **15.DVD BASIC OPERATION**

Slide in DVD disc, unit will play it automatically. If disc is in slot, press DVD touch button on main menu to play disc.

## **1. Pause Play**

In playing mode, press  $\blacktriangleright$ II button on remote control, or  $\blacktriangleright$ II on the display to pause. Press again to go back to normal play.

### **2. Stop Play**

In playing mode, 1) Press  $\blacksquare$  button on remote control to enter the pause mode, the position will be stored in unit. At that time, press  $\blacktriangleright$  button on remote control or touch button on display to resume playing at the stored position.

2) Press  $\blacktriangleright$  button on remote control twice to enter into stop mode, here, press  $\blacktriangleright$  II button on remote control or touch button on display, unit will play from the first song.

### **3. Fast Forward/Fast Backward Play**

In playing mode, press SEEK + button on remote control, or  $\blacktriangleright$  touch button on display to speed play.

When you need quick back, press SEEK - button on remote control, or  $\blacktriangleleft$  touch button on display to quick back play.

Note: Hold above button a bit longer to operate.

### **4. Previous/Next Song Play**

In playing mode, press SEEK + / SEEK - on remote control, or  $\rightarrow$  / $\rightarrow$  touch button on display to choose previous/next song.

### **5. Switch System**

In playing mode, short press the BAND/P/N button on remote control, to select PAL, AUTO, NTSC TV system.

Note: This function can only be worked by the remote control.

### **6. Slow Play**

Press SLOW button on remote control to slow play. The level of slow playing is as follows. Sequence is :  $\sup$  slow  $\frac{1}{2}$  slow  $\frac{1}{3}$  slow  $\frac{1}{4}$  slow  $\frac{1}{5}$ 

 $PLAY \leftarrow$  SLOW 1/7  $\leftarrow$  SLOW 1/6  $\leftarrow$ 

Note: This function can only be worked by the remote control.

### **7. Zoom In/Zoom Out**

Press ZOOM button on remote control to zoom in / zoom out the picture. The levels are as follows:  $ZOM IN 2 \longrightarrow ZOOM IN 3 \longrightarrow ZOOM IN 4 \longrightarrow ZOOM IN 1/2$ 

Note:

- $-$  ZOOM IN OFF  $\leftarrow$  ZOOM IN 1/4  $\leftarrow$  ZOOM IN 1/3  $\leftarrow$
- 1. This function can only be worked by the remote control.
- 2. Image which is zoomed in can be moved by up/down/left/right cursor to move.
- 3. Image which is zoomed out cannot be moved.

2. Press  $\triangle$  /  $\nabla$ / $\blacktriangleleft$  /  $\blacktriangleright$  button, then to enter.  $($ (1))

 $DI$ 

 $\bullet$ 

AUTO

 $\frac{4.3}{4.3}$  LB

16:9

 $\ket{f}$ 

 $\bullet$ 

[ HH L <mark>@</mark> ]

 $DI$ 

### **8. OSD**

In playing mode, short press OSD on remote control to show all information of present disc.

## **9. Repeatedly Play**

In play mode, press AMS/RPT button on remote control to start up follow repeat function.

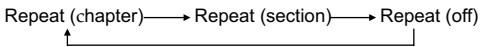

### **10. Angle Switch**

If the DVD disc is recorded with multi-angles, you can press the ANGLE button to switch the angle during playing.

The sequence is as follow:

ANGLE 1  $\rightarrow$  ANGLE 2  $\rightarrow$  ANGLE 3 Note:

- 1. It just can be worked by the remote control.
- 2. It is only for the DVD disc which has multi-angle.

3. If there is a  $\frac{10}{20}$  sign on the cover of the DVD disc. The number in the sign means how many angles the disc has.

4. You can not switch the angle when slow playing.

### **11.Multi-Audio**

There are different languages of dialogue and audio systems in DVD disc.

If the DVD disc is recorded with multi-audio, you can switch the language of dialogue and the audio systems when playing.

Press the AUDIO button repeatedly to change the language of dialogue. Note

- 1. It just can be worked by the remote control.
- 2. It is only for the DVD disc which has multi-language.

3. If there is a  $\circled{)}$  sign on the cover of the DVD disc,  $\circled{)}$  means that it was recorded by multi-language/audio system.

4. In VCD mode, press the AUDIO button to select the L/R or STEREO track.

## **12.Multi-Subtitle**

If the DVD disc is recorded with multi-subtitle, you can switch the languages of subtitle. Press the sub-t button repeatedly to change the language.

Note:

1. It just can be worked by the remote control.

2. It only for the DVD disc which is recorded with multi-wubtitle.

3. If there is a  $\therefore$  sign on the cover of the DVD disc  $\therefore$  means theat it has several subtitle.

### **13. Title Select**

In DVD mode, press TITLE button to back to the title menu. Display shows all the titles of the disc. You can select the chapter you want by the cursor, press play button to play the chapter.

Note: It just can be worked by the remote control.

### **14. MENU Select**

In playing mode, press PBC button on remote control to back to the menu, display will show chapter and section in disc. Work with  $\triangle$  / $\blacktriangledown$  button on remote control or touch button on display to choose your desired song. Press  $\blacktriangleright$  button / ENTER button to play. Note: This function can only be worked by the remote control. OPEN: Press OPEN button on panel to eject disc.

### **15. Program Play**

In DVD mode, you can set the sequence of playing by the program function, the operation is as follow:

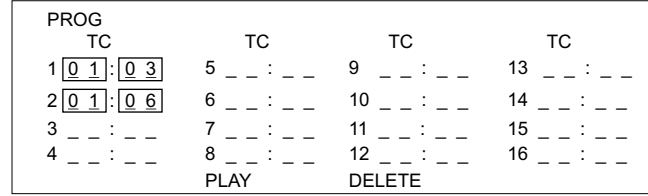

When DVD is playing, press ST / PROG button, then display shows:

For example, program the first song, input 01, press  $\triangleright$  button move the cursor to the second lattice, input desired song, for example, the third song. Program the second song, press  $\blacktriangledown$  button, move the cursor to  $2 \square \square$ . input 01, press  $\blacktriangleright$  button move the cursor to the second lattice, input desired song, for example, the  $6<sup>th</sup>$  song (press 6). Press  $\blacktriangleright$  button to program play. Back to the normal mode, press the ST/PROG button, then press  $\blacktriangleright$ button.

Note: This function can only be worked by the remote control.

### **16. Digital Album**

Play the disc contains JPEG pictures, read the picture menu first.

1. Press  $\blacktriangleright$  button on remote control, the pictures will be browsed automatically. (It also can be worked to press number 6 button on the unit.)

2. Press ENTER button on the remote control, it can be manual browsed by SEEK + and SEEK -.

3. ZOOM in picture function: During auto browsing, press pause button stop the screen, press ZOOM button to zoom in or zoom out the picture. During manual browsing, you can press ZOOM button to zoom in or zoom out picture directly.

4. Under zoom in picture, you can move the picture by  $\triangleleft$  .

Note: You can not move picture in normal mode and zoom out mode.

### **17. Setup**

Press SETUP button, display will show the system setup menu and the submenu, select the item you want by  $A^*$ , after selecting the proper item, press  $\triangle$  /  $\blacktriangledown$  / $\blacktriangle$  / $\blacktriangleright$  to press ENTER to confirm.

Note:

- 1. It just can be worked by the remote control.
- 2. Some function setting maybe different because of the different model or disc.

3. If the selected language is not recorded in the disc, then unit will show the appointed language,

4. About the "SETUP", please read the follow.

Press "SETUP" on the remote control, it will appear the following touch menu: